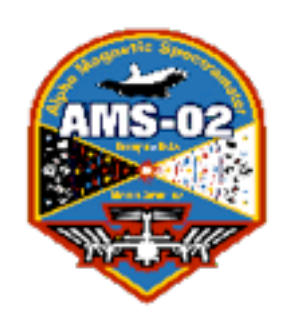

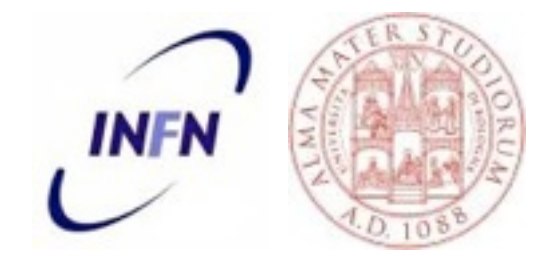

# TOF shifter guide

## Expert on call: 169778 Veronica Bindi: +41762295102 Lucio Quadrani: +41767406138

**TOF group**

*Last update: V. Bindi February 10th 2012*

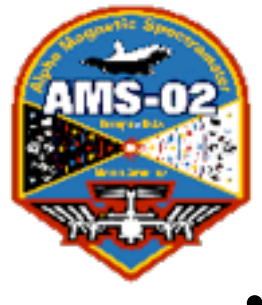

## TOF shifter guide

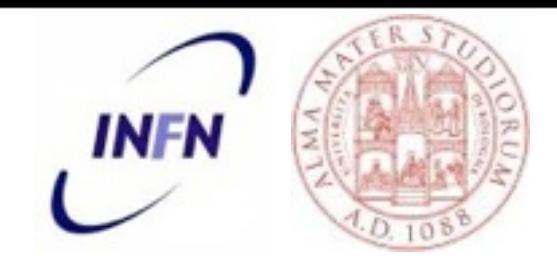

- Introduction about the TOF
- Programs and workspace: a summary
- Start up of the monitoring programs
- Important plots and quantities to be checked
- Standard behavior expected for TOF
- The shifter duties

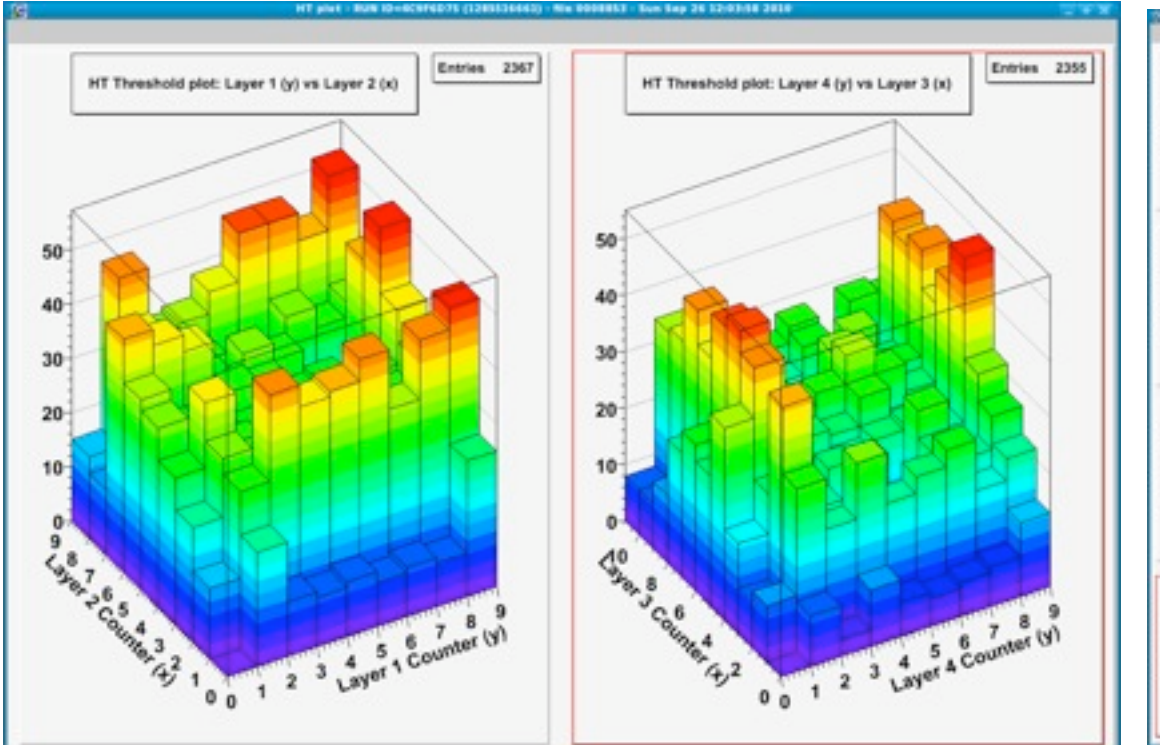

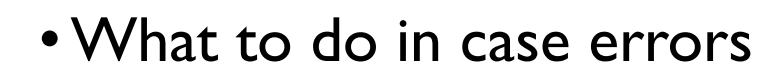

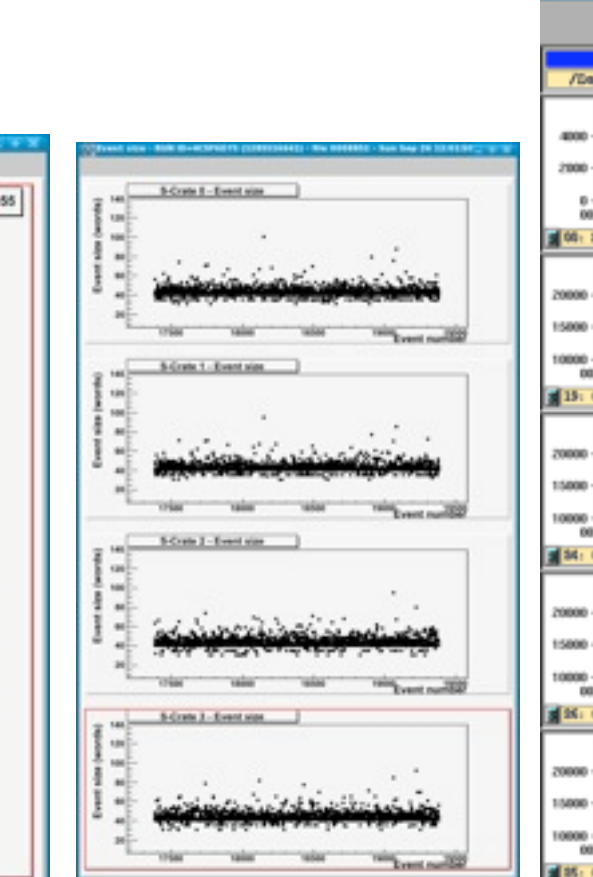

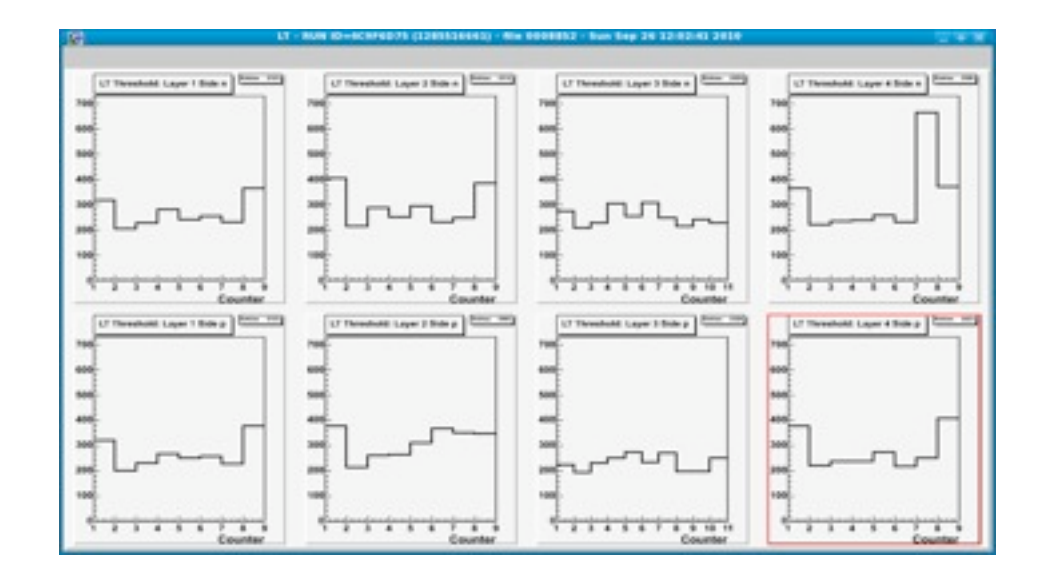

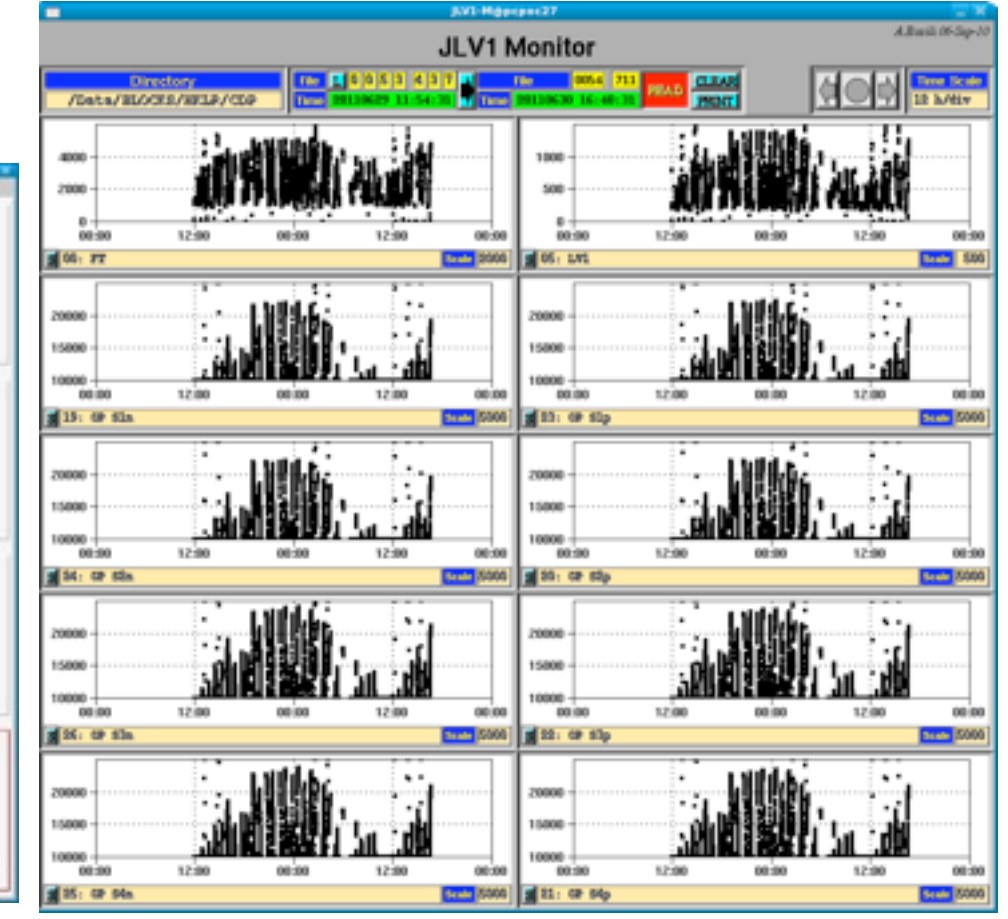

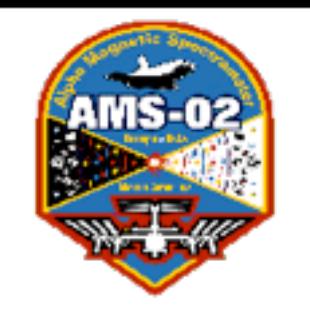

## TOF shifter guide: introduction

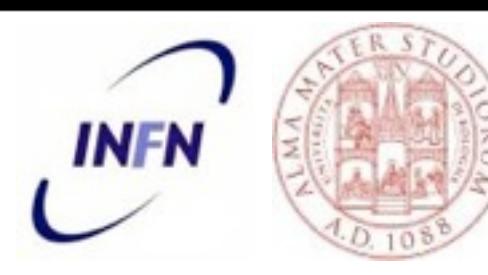

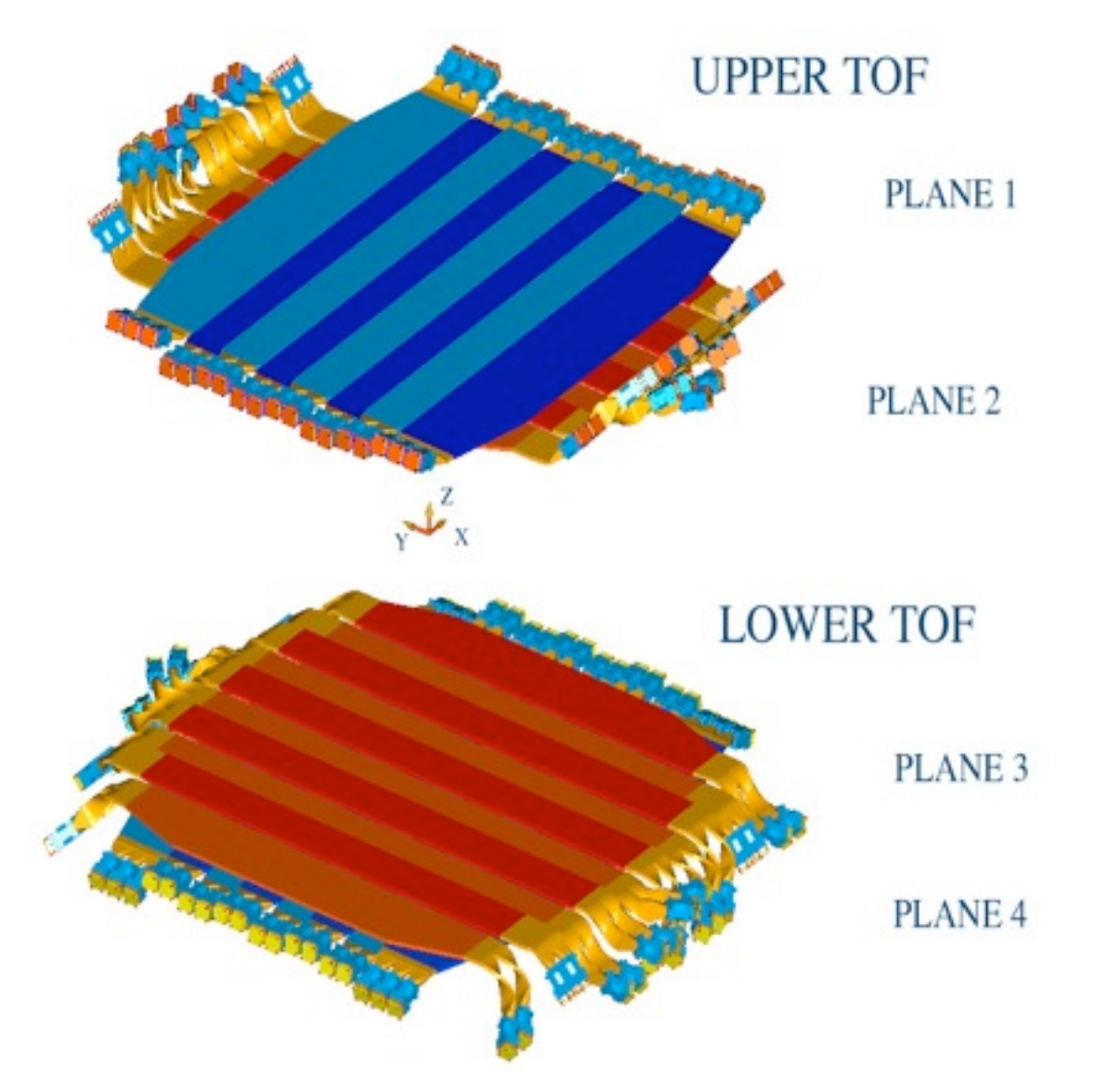

TOF consists of 4 plastic scintillator planes 2 above and 2 below the magnet.

The counters of adjacent planes are orthogonal.

The number of counters per plane is 8, 8, 10, 8 counters. The outermost counters have a trapezoidal shape in order to cover all the acceptance.

Each TOF counter is:

3

• composed by a plastic scintillator 1 cm thick and around 120 cm long,

• read at both ends by 2/3 photomultiplier tubes,

• connected with transparent light guides.

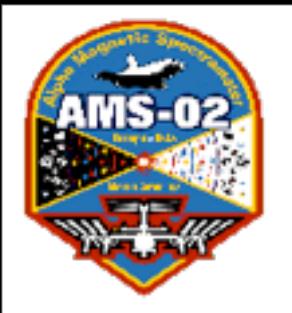

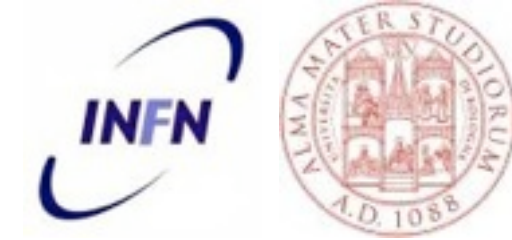

## TOF plane position with respect to the ISS: top view

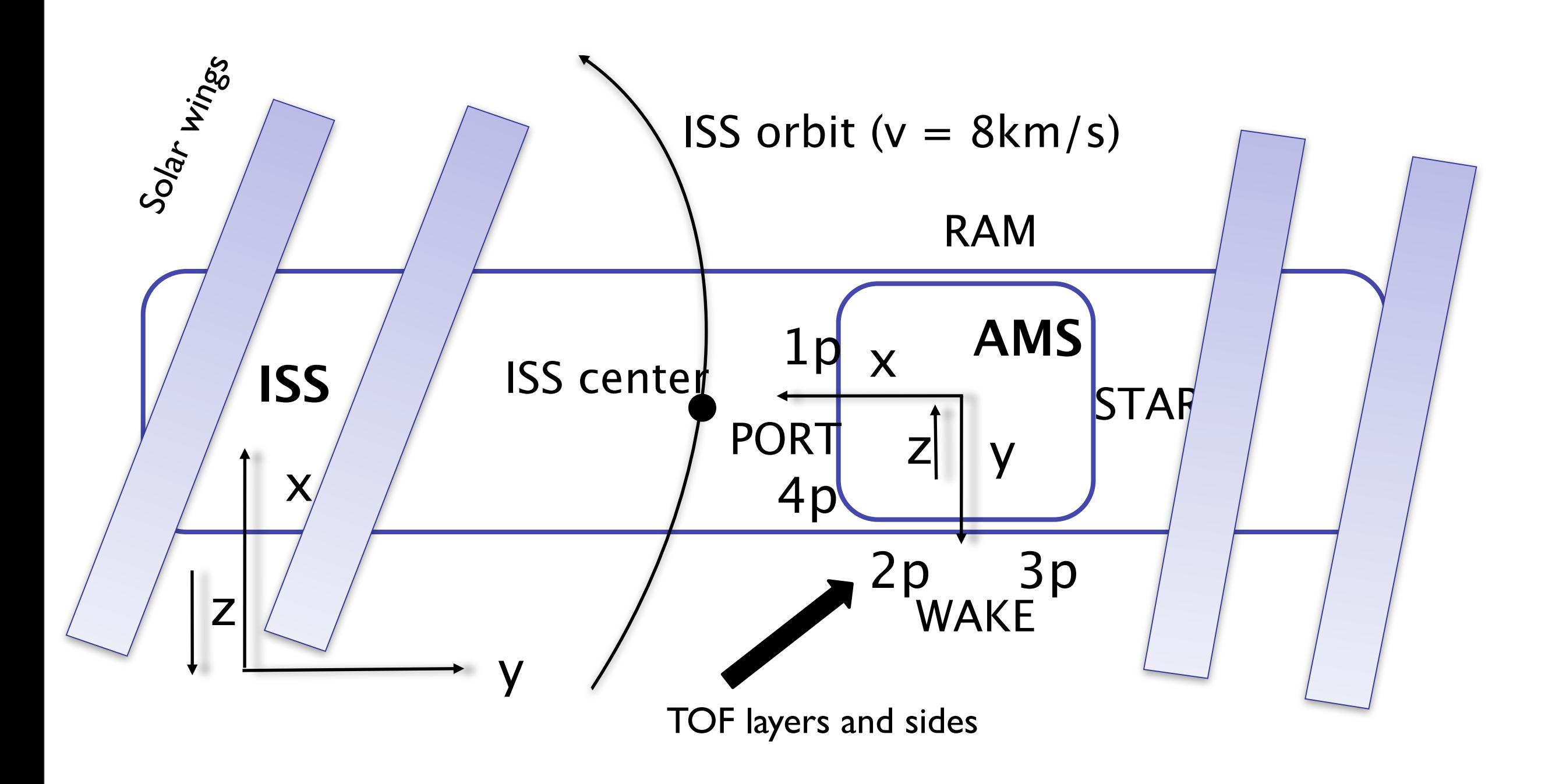

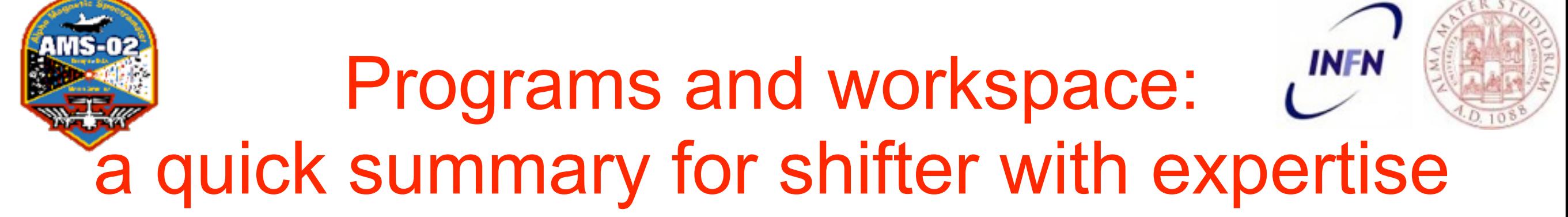

#### **Workspace Data monitor: Scientific data monitor**

cd ~/TOF/Monitor2010

./monitor /Data/BLOCKS/SCIBPB/RT/ 0034054 b 5000 2

#### **Workspace Data monitor 2: Calibration and Temperatures**

5

cd ~/TOF/Qlistmon

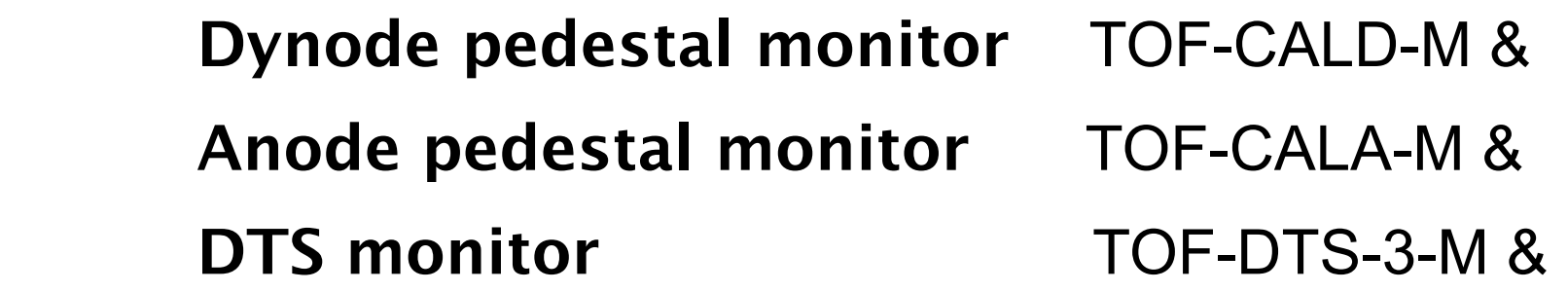

#### **Workspace Qlistmon: Housekeeping monitor**

cd ~/TOF/Monitor2010\_hk

./monitor /Data/BLOCKS/HKLR/CDP 41308 z

*Directories:* **SCI @ /Data/BLOCKS/SCIBPB/RT/ HK @ /Data/BLOCKS/HKLR/CDP/**

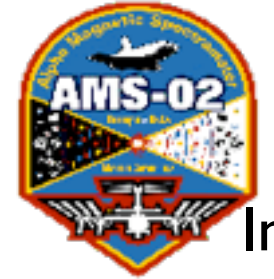

## TOF shifter guide: start up

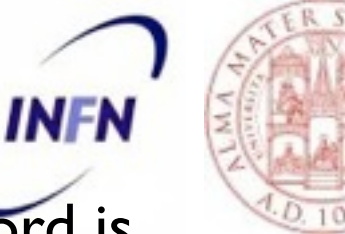

In TOF POC station login as user *tofacc* (usually it's already done!). The password is the same for all stations.

- go in the workspace *Data monitor*
- if the monitor is running stop it pressing from the shell **Ctrl + c**

Terminal Window

click to open

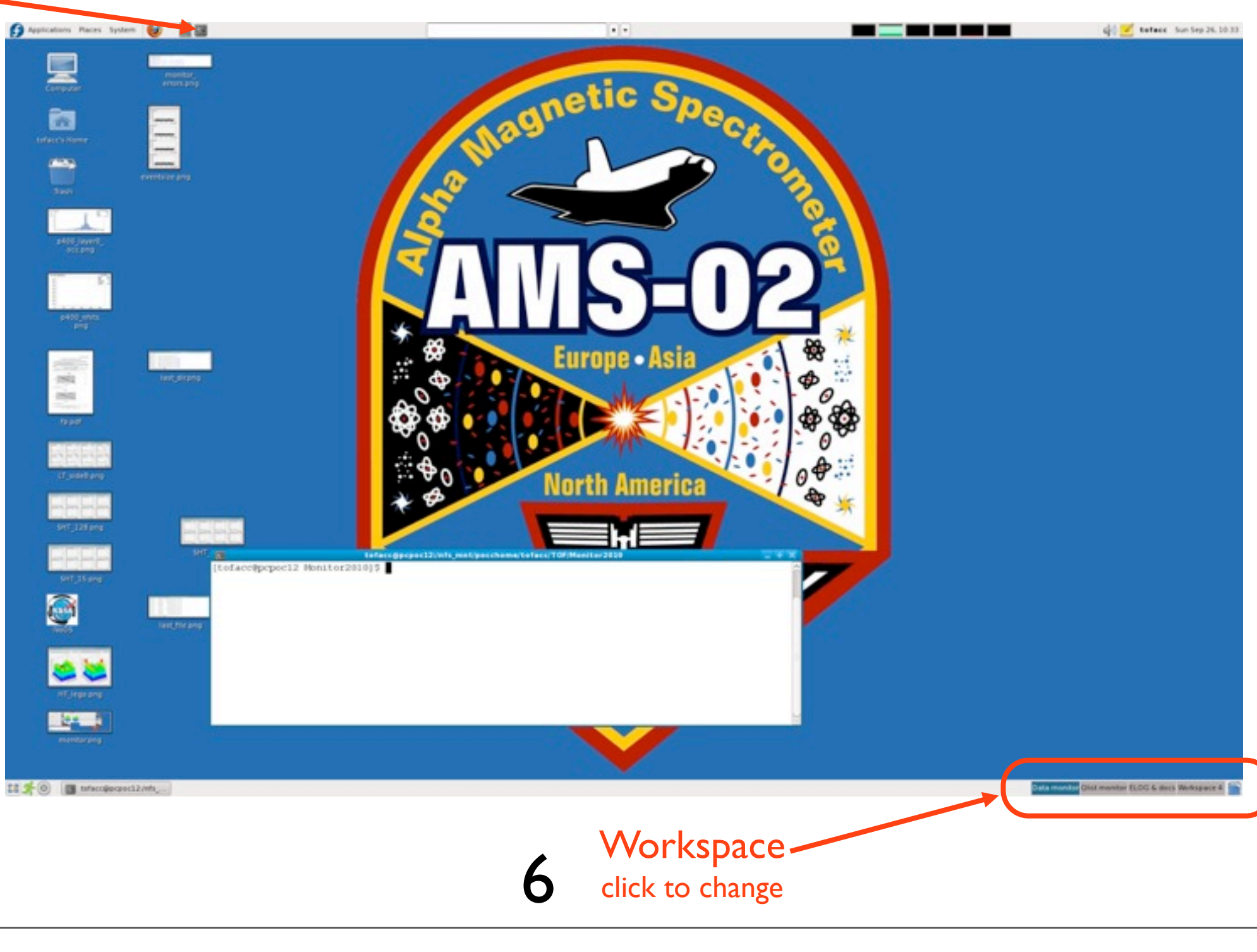

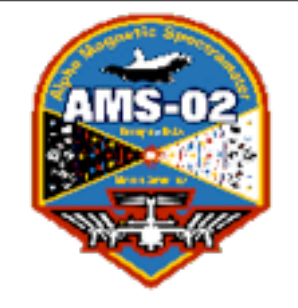

## TOF shifter guide: last directory and file

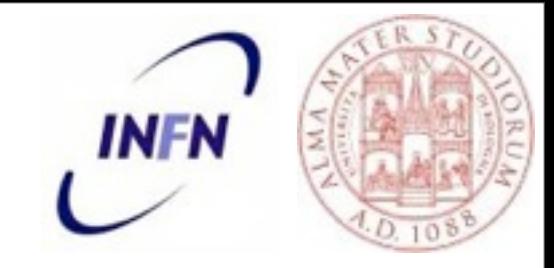

From the terminal go to the directory used for the monitoring:

#### **cd ~/TOF/Monitor2010**

Check last directory:

#### **ls -la /Data/BLOCKS/SCIBPB/RT/**

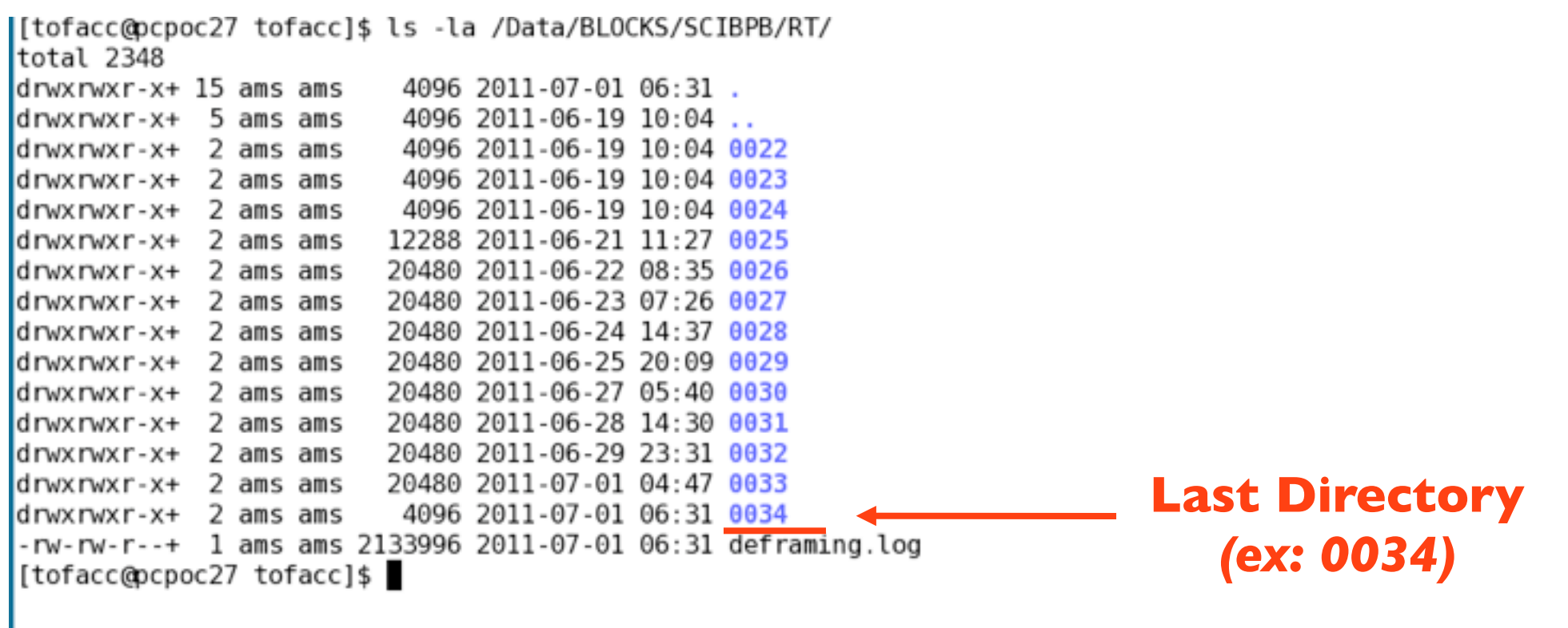

#### Find the last file inside the last directory (as example 0034):  **ls -la /Data/BLOCKS/SCIBPB/RT/0034**

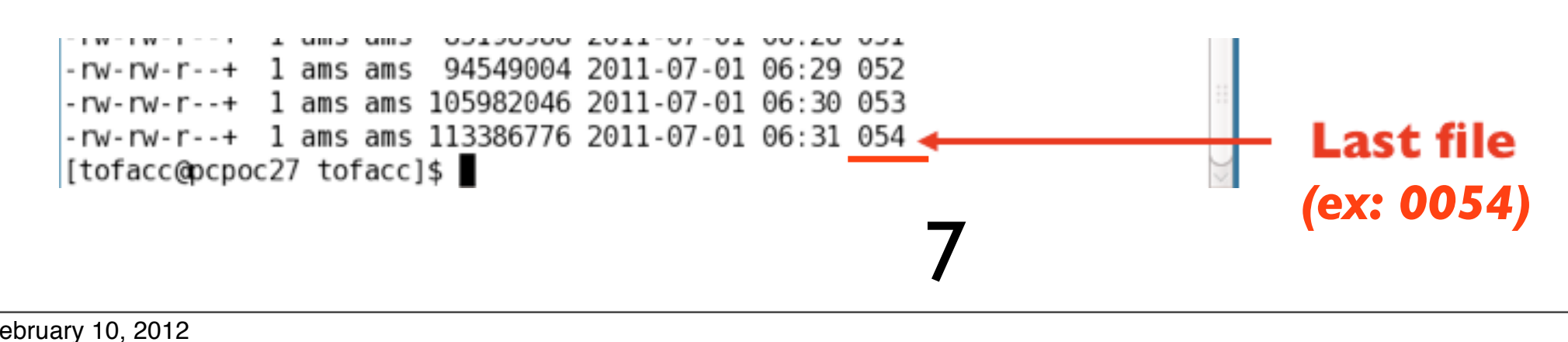

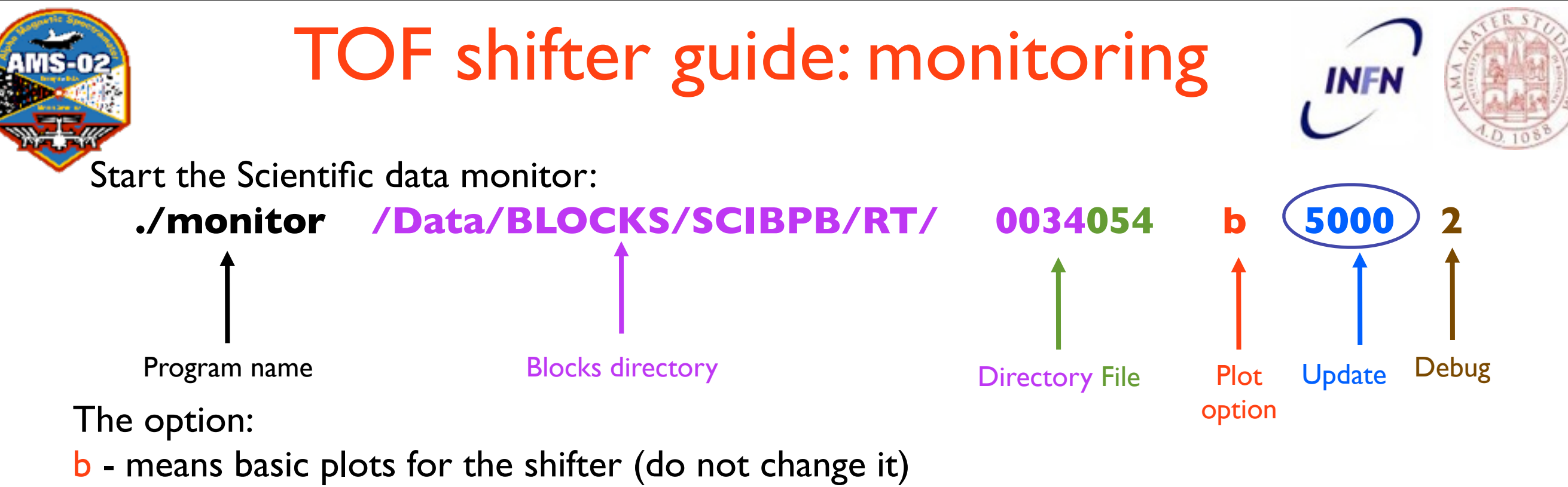

- Update is the number of AMS events visualized in the plot (2000 = default)
- 2 write CALIBRATION, CONFIGURATION, DAQ HOUSE KEEPING and ERROR files.

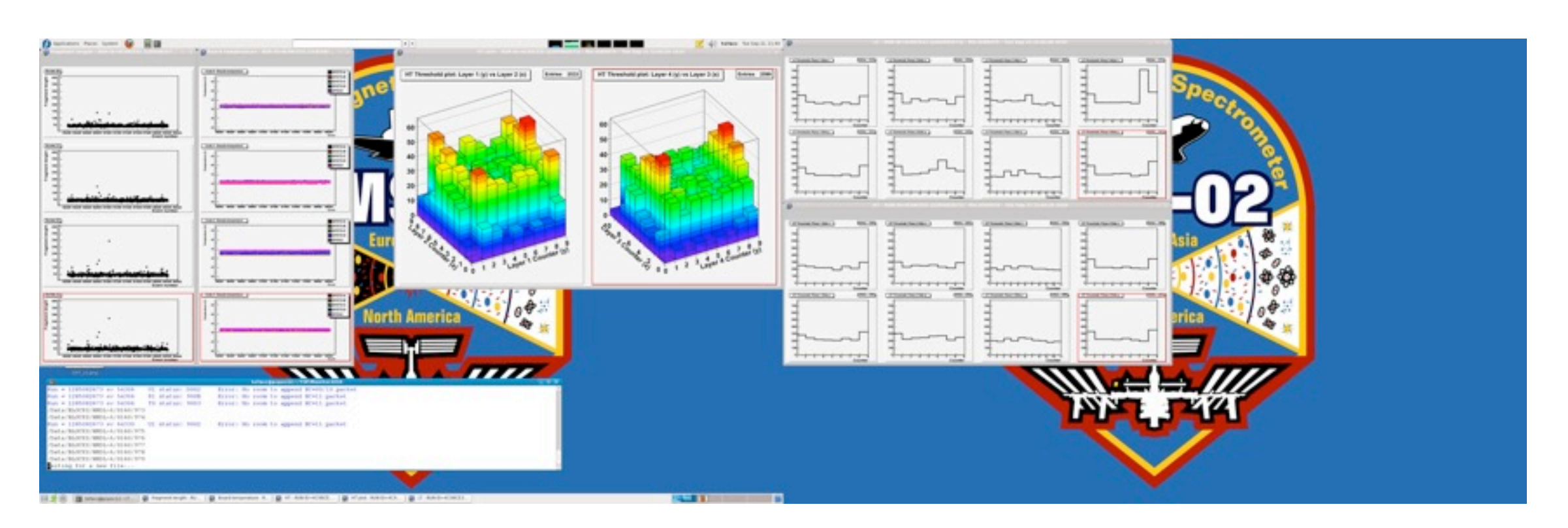

Adjust the position of the 5 windows opened by the monitor to better see the plots and histograms.

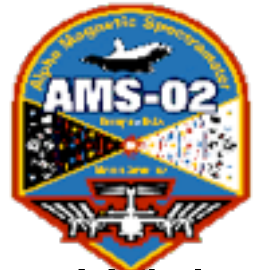

## TOF shifter guide: monitor

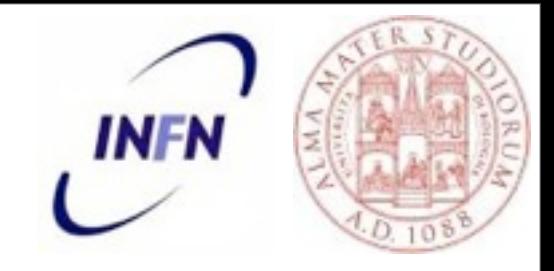

While the monitor is running:

in the terminal is indicated which data file the monitor is processing.

When CALIBRATION, CONFIGURATION and DAQ HOUSE KEEPING data are processed the data are stored in specific files and directories.

A file containing all the ERROR during the data acquisition is stored in a specific file and directory.

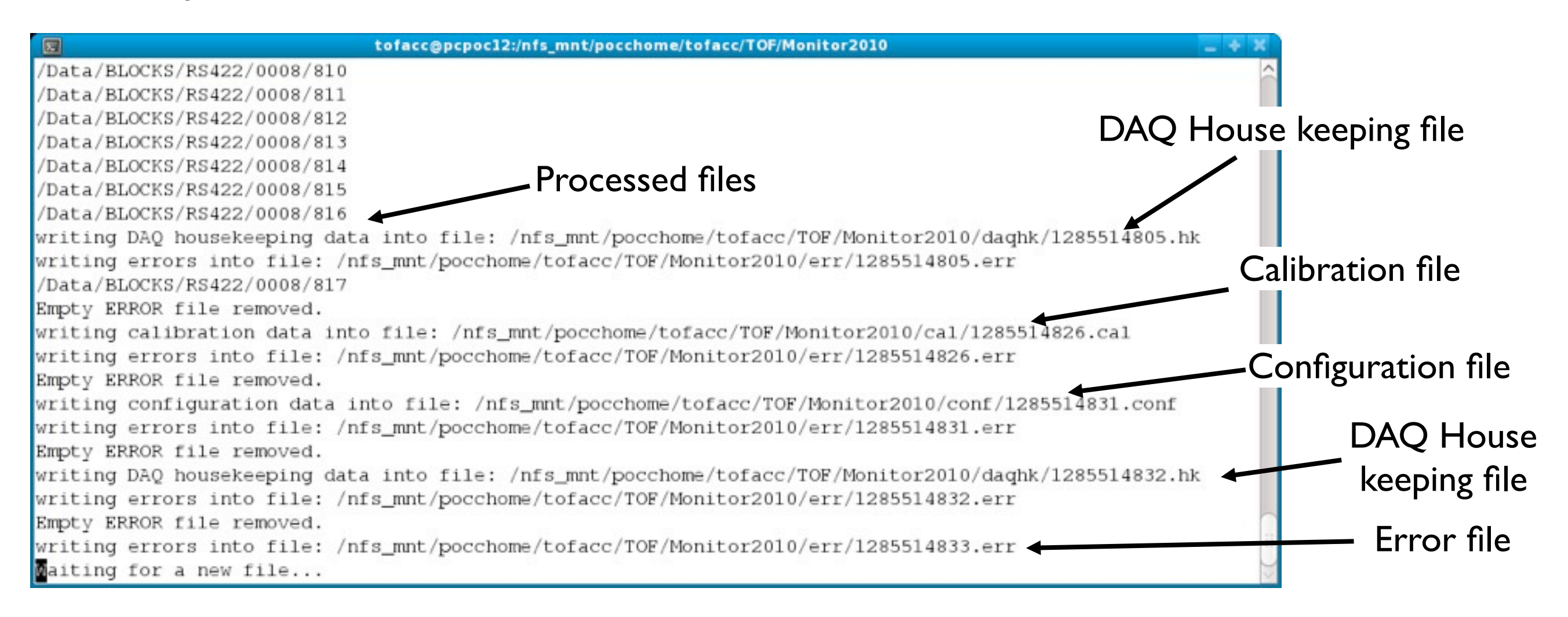

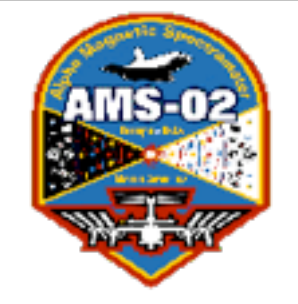

### TOF shifter guide: blue errors

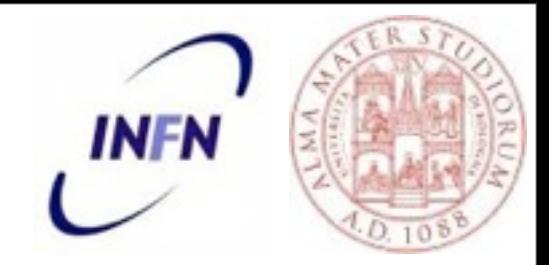

While monitor is running some warnings are highlighted in colored blue lines. The shifter just have to ignore them.

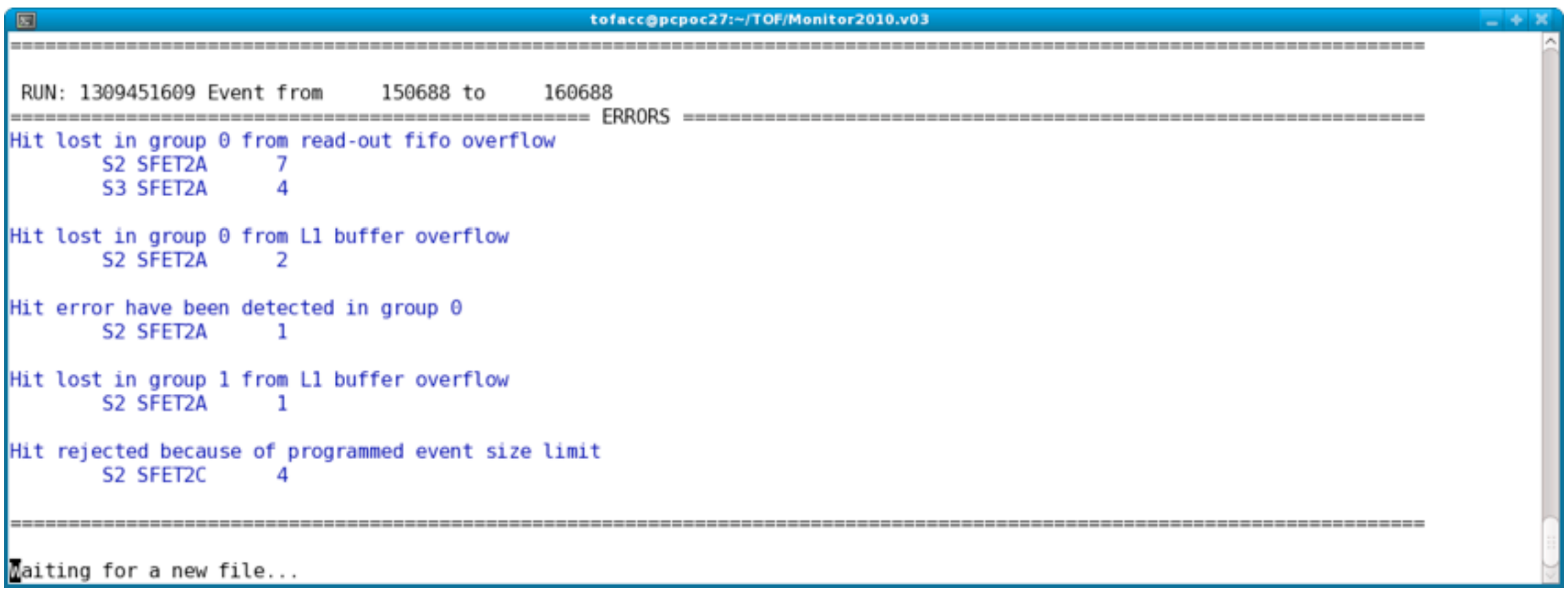

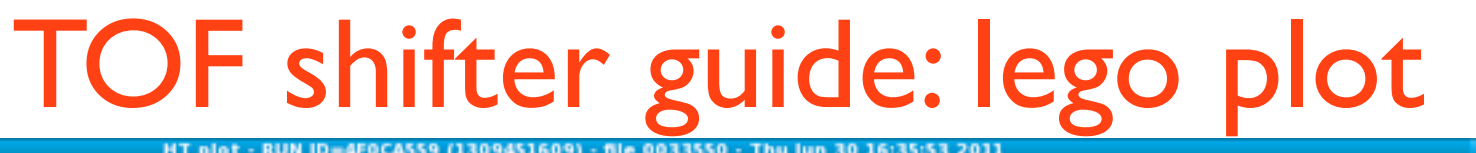

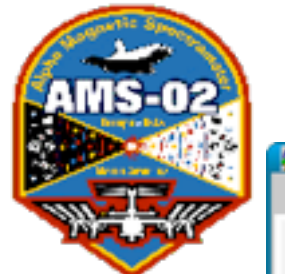

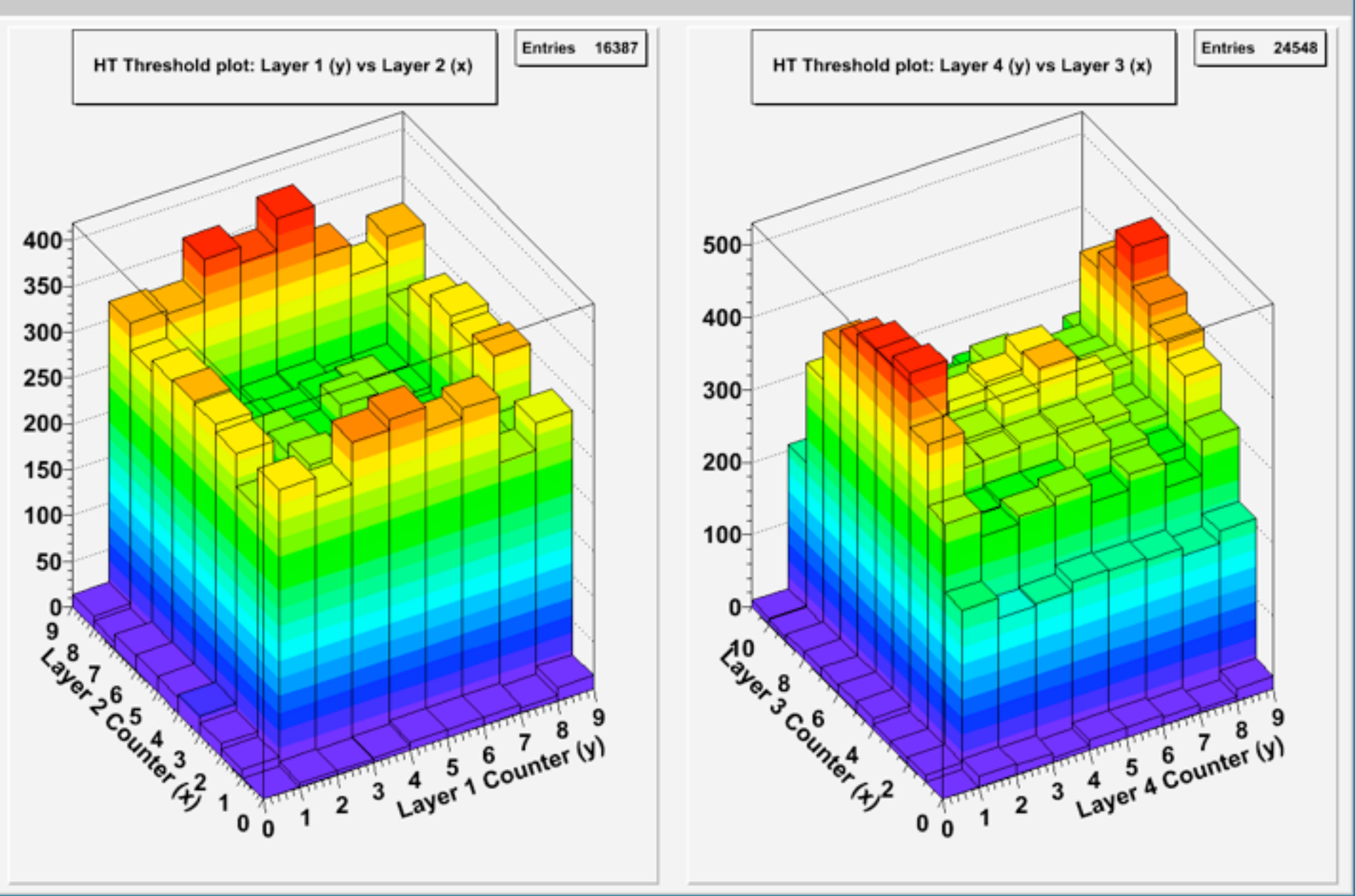

These two histograms give you a global view of the TOF counters, they represents the number of signals that overcome the threshold for the trigger generation.

The left histogram shows the Upper TOF counters, the right histogram shows the Lower TOF counters.

**Shifter duty** the shifter should check that these histograms are not empty. Data acquired during the SAA shows an abnormal behavior that last for a few minutes.

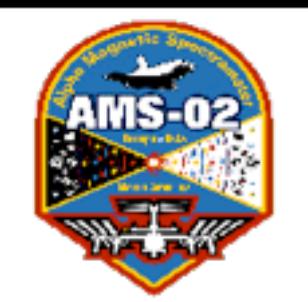

## TOF shifter guide: event size

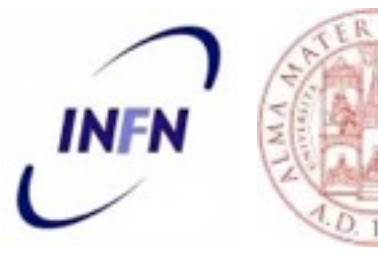

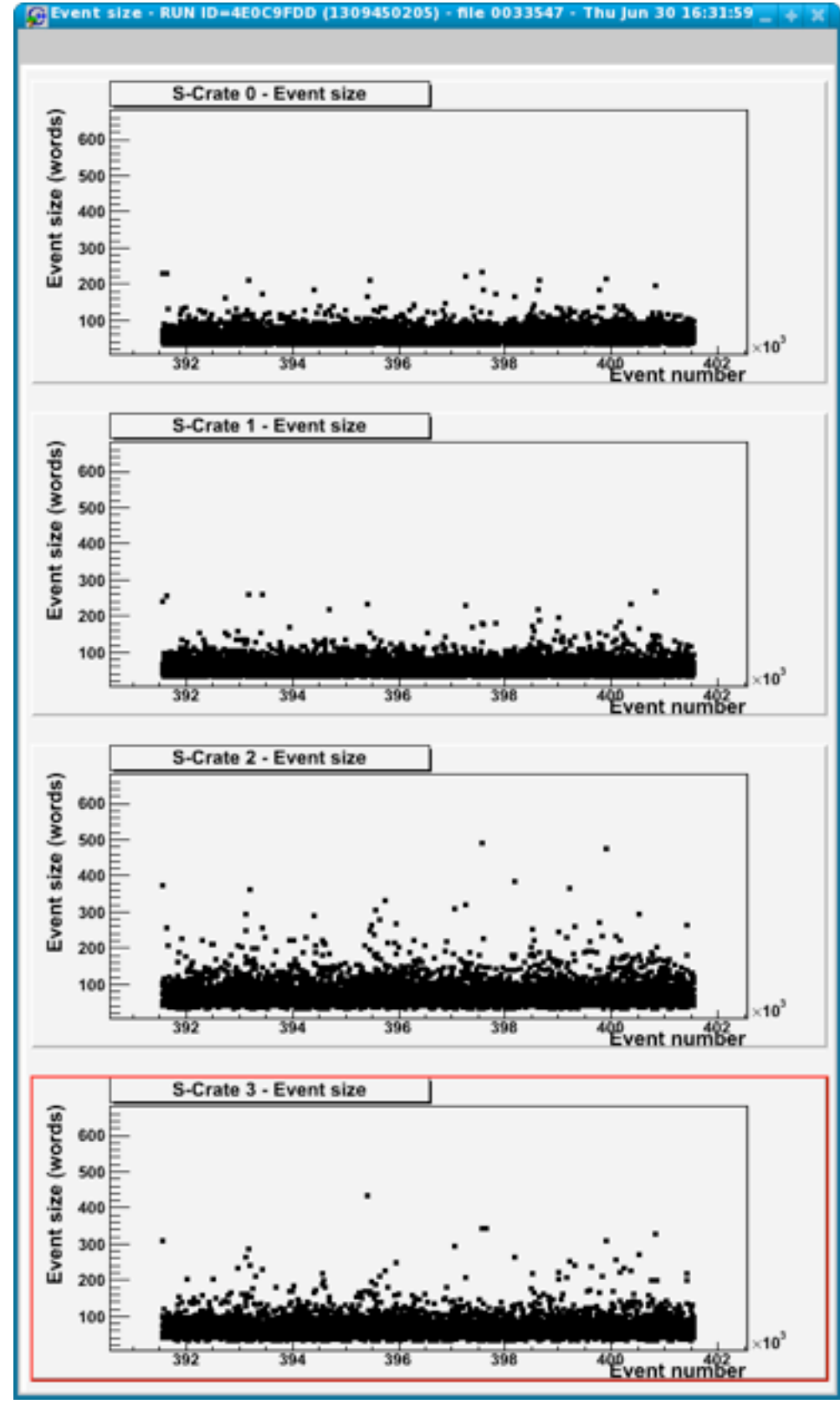

The Event size shows the number of words acquired from each TOF crates (Crate S0/S1/S2/ S3) for each event.

The crate are connected to TOF layers and sides with this scheme:

- S0: In 2p layer I side n and layer 2 side p
- S1: Ip 2n layer I side p and layer 2 side n
- S2: 3p 4p layer 3 side p and layer 4 side p
- S3: 3n 4n layer 3 side n and layer 4 side n

#### **Shifter duty**

the shifter should monitor that:

 $\div$  the event size for all the four crates is almost the same with an average value around 100 words as shown in the left.

\* remember that during the SAA the crates event size increase for a few minutes up to 200 - 250 words.

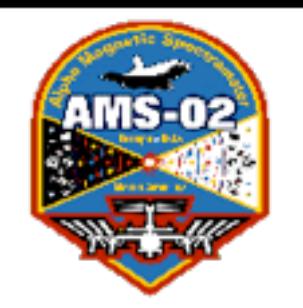

## TOF shifter guide: temperature

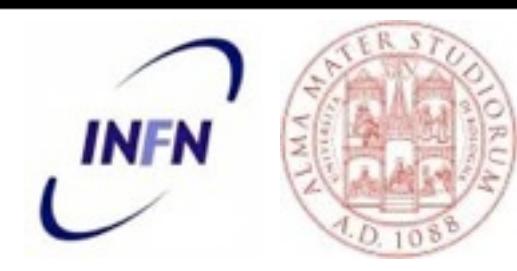

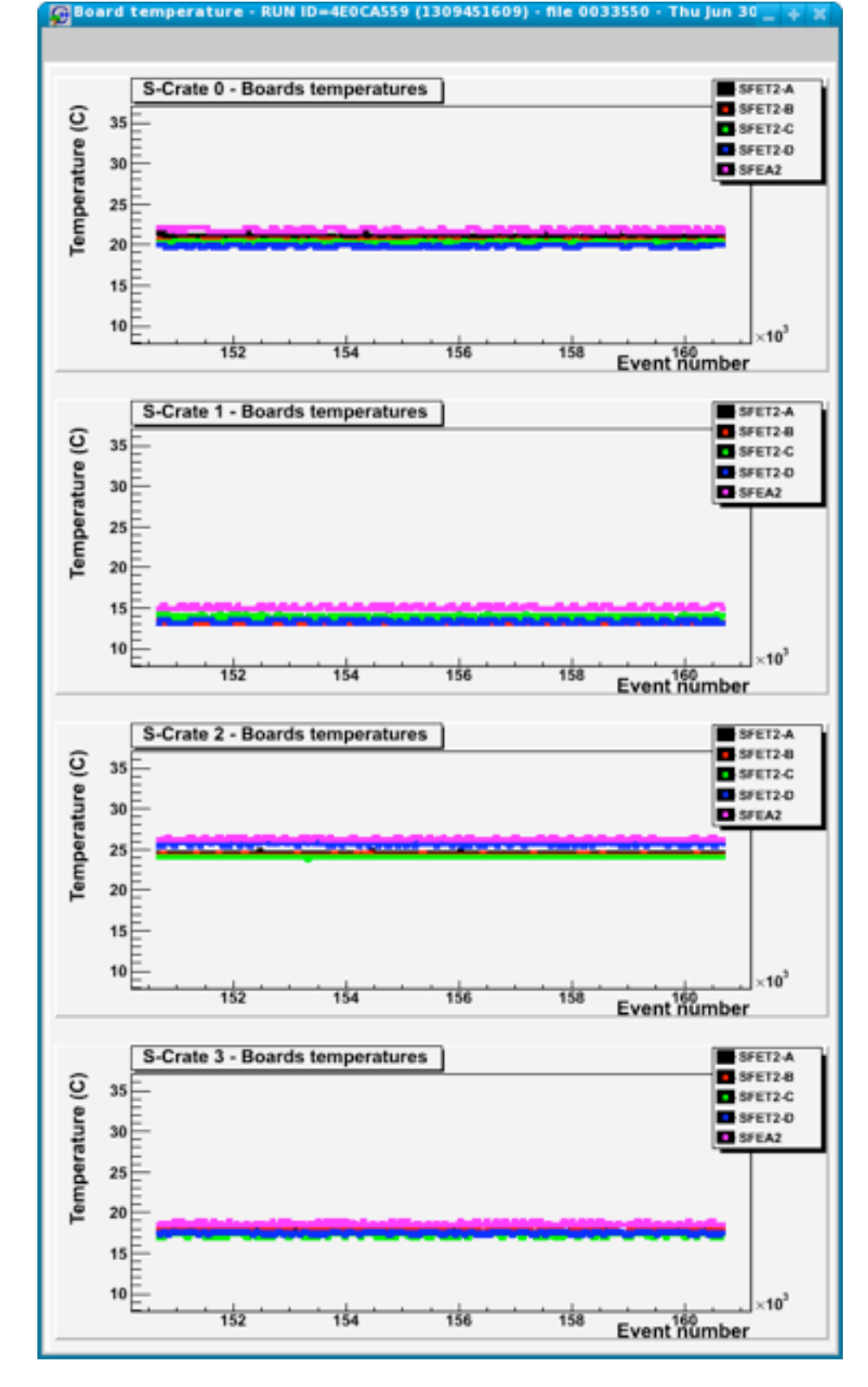

In this plot the electronic board temperatures versus the number of event for each of the four TOF crates is monitored.

#### **Shifter duty**

13

the shifter should check that:

\*In each plot the temperatures from all the electronic boards (SFET2-A/B/C/D and SFEA2) are plotted; \* The temperatures should be almost similar for all the four crates and inside the working range: between -20C and +50C.

#### *Note:*

From time to time, some spread isolated spots due to fake measurement could appear.

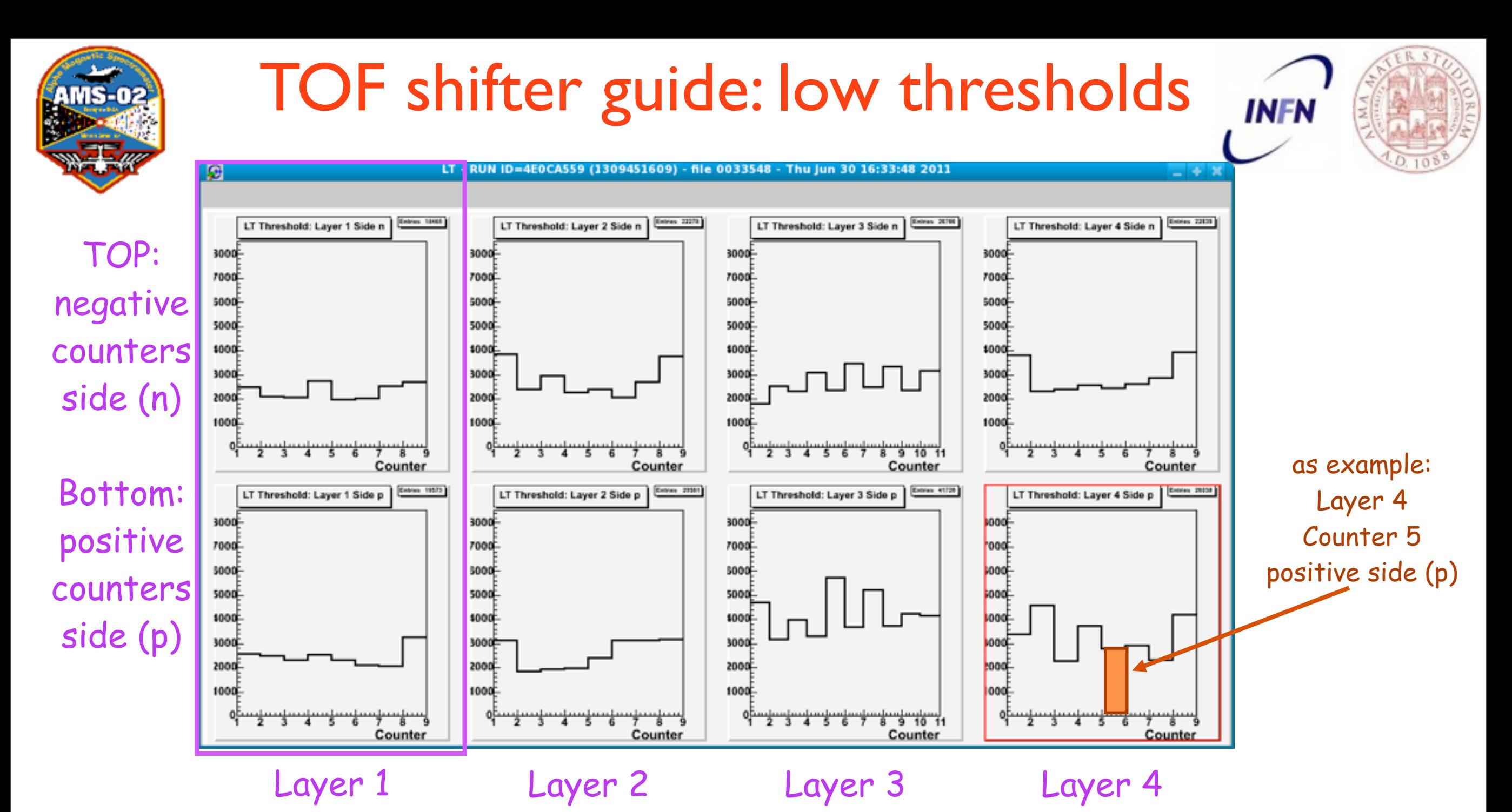

These histograms show the number of times that the signal released by a crossing particle overcome the low thresholds used for the time measurements (number of hits in the TDC) in the TOF.

From left to right each couple of histograms (top and bottom) represent respectively the first, the second, the third and the fourth TOF layer.

Each histogram represents the number of hits measured in each TOF counter.

#### **Shifter duty**

The shifter has to check that all the counters have some hits. Layers 3 side p and 4 side p, linked to SCrate 2, are usually noisier. 14

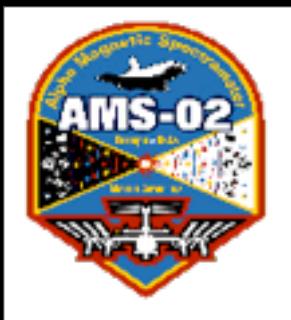

### TOF shifter guide: low thresholds

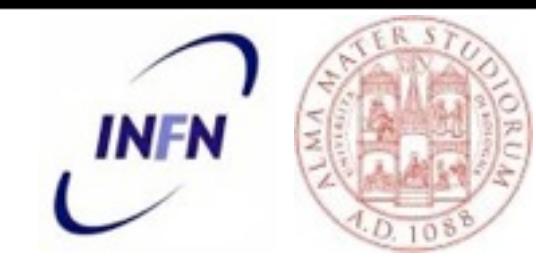

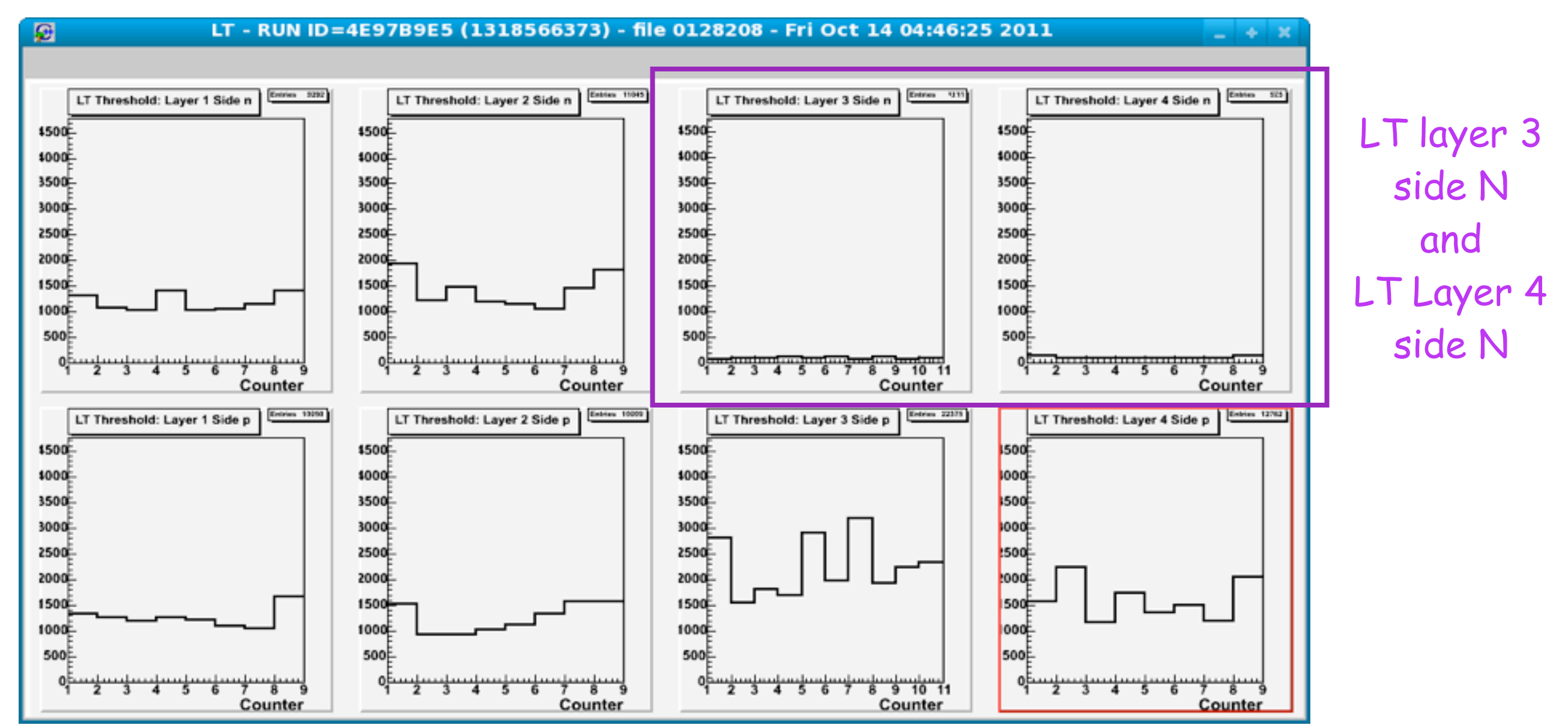

When LT of layers 3 side n and 4 side n are too low for sometimes it could be an identified bug of the monitor.

PLEASE before calling the expert try to STOP and RESTART the monitor and verify if these two histograms come back to nominal. 15

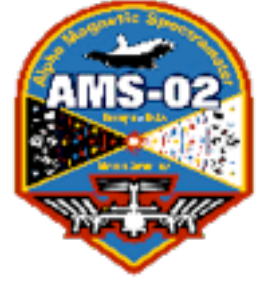

### TOF shifter guide: high thresholds

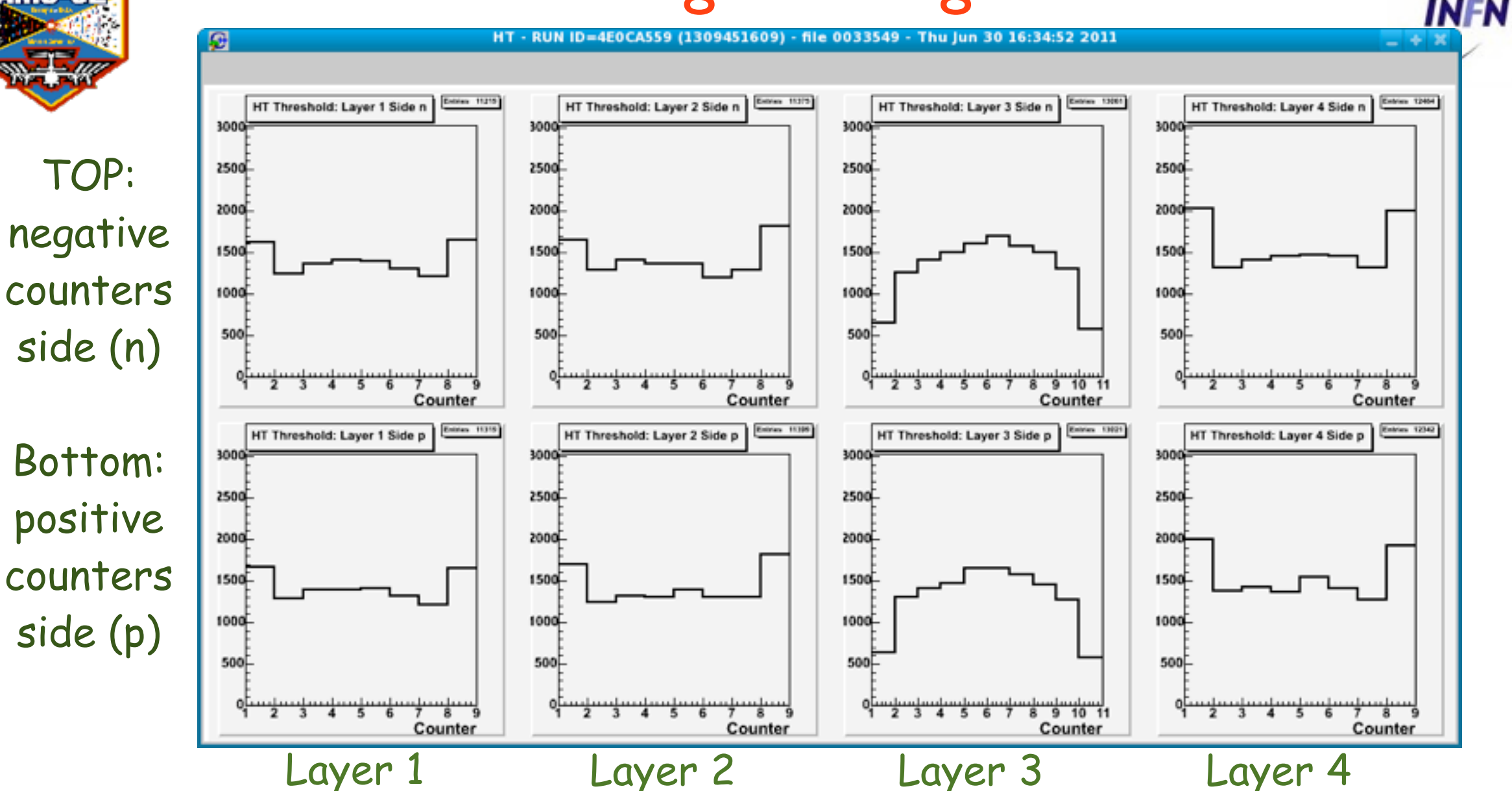

These histograms show the number of times that the signal released by a crossing particle overcome the high threshold. These signals are used to generate the trigger to AMS.

In each histogram the number of trigger hits in each TOF counter is shown.

In each plot, with the exception of layer 3, the first and last counters have more hits than the internal ones because of their larger surface. In Layer 3, which has 10 counters instead of 8, the first and the last counters are disabled from the AMS physics trigger, that's why they have less hits.

#### **Shifter duty**

The shifter has to check that all the counters are giving some triggers (no holes should be presents).

## TOF shifter guide: Anode Monitor

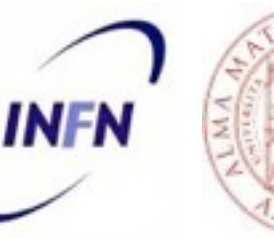

In work space *Data monitor 2* start the Anode Pedestal program.

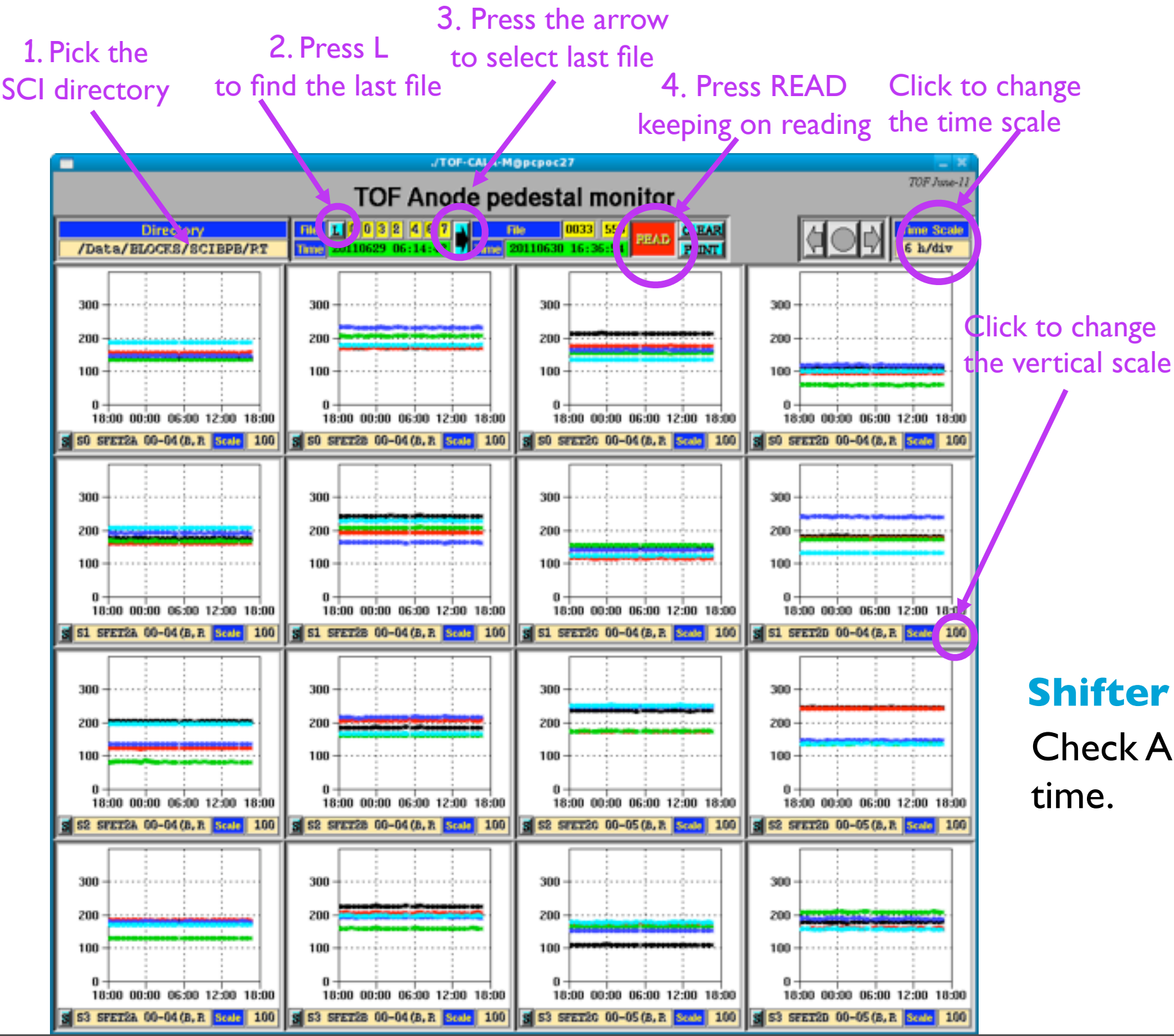

Open a terminal window. Go to the directory Qlistmon: **cd ~/TOF/Qlistmon** Then digit: **TOF-CALA-M &**

The monitor as the one shows in the left is opened. Follow the instructions wrote around the monitor to configure it.

#### **Shifter duty**

Check Anode Pedestal are stable in

### TOF shifter guide: Dynode Monitor

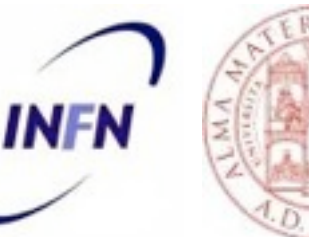

In work space *Data monitor 2* start the Dynode Pedestal program.

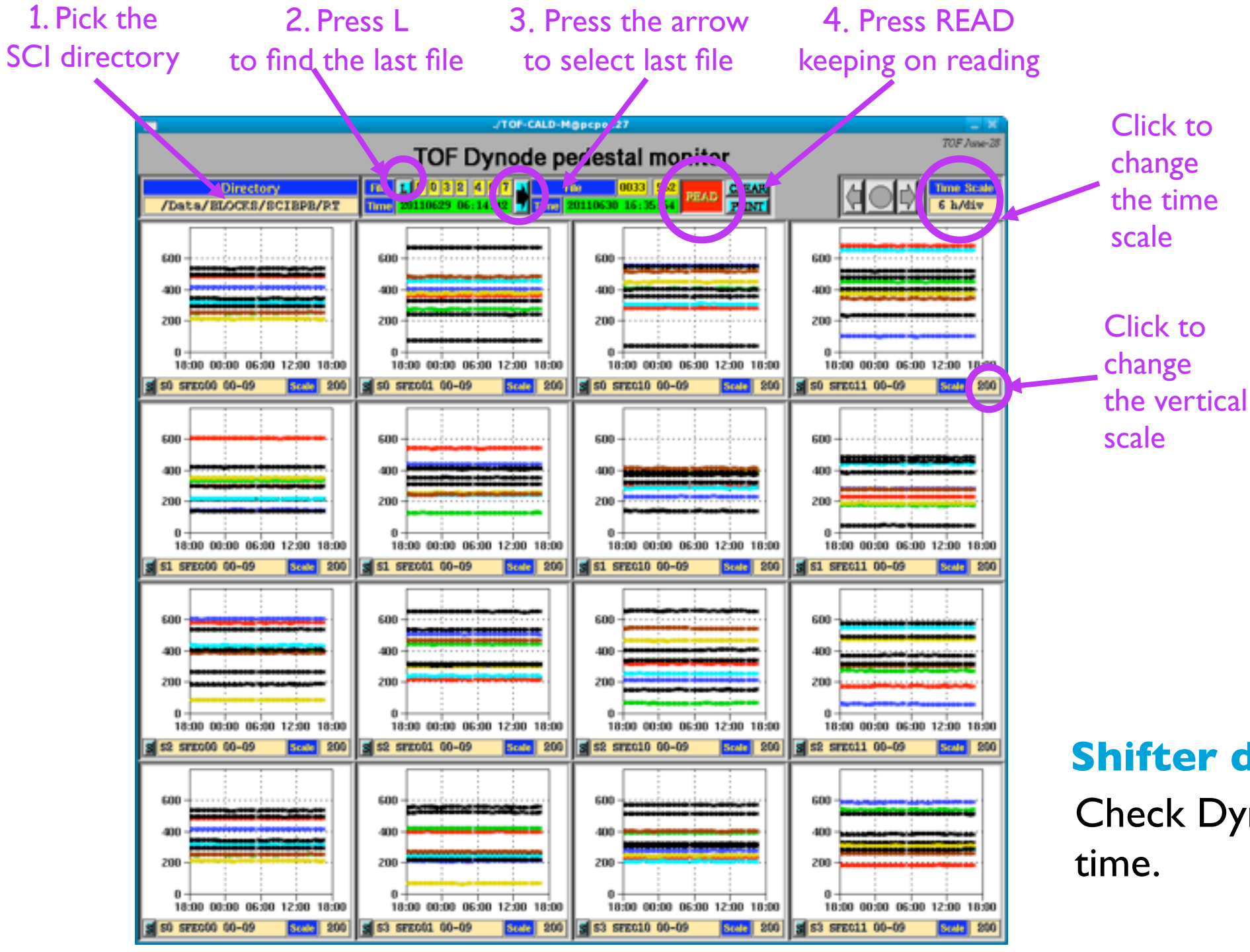

Open a terminal window. Go to the directory Qlistmon: **cd ~/TOF/Qlistmon** Then digit: **TOF-CALA-M &**

The monitor as the one shows in the left is opened. Follow the instructions wrote around the monitor to configure it.

#### **Shifter duty**

Check Dynode Pedestal are stable in

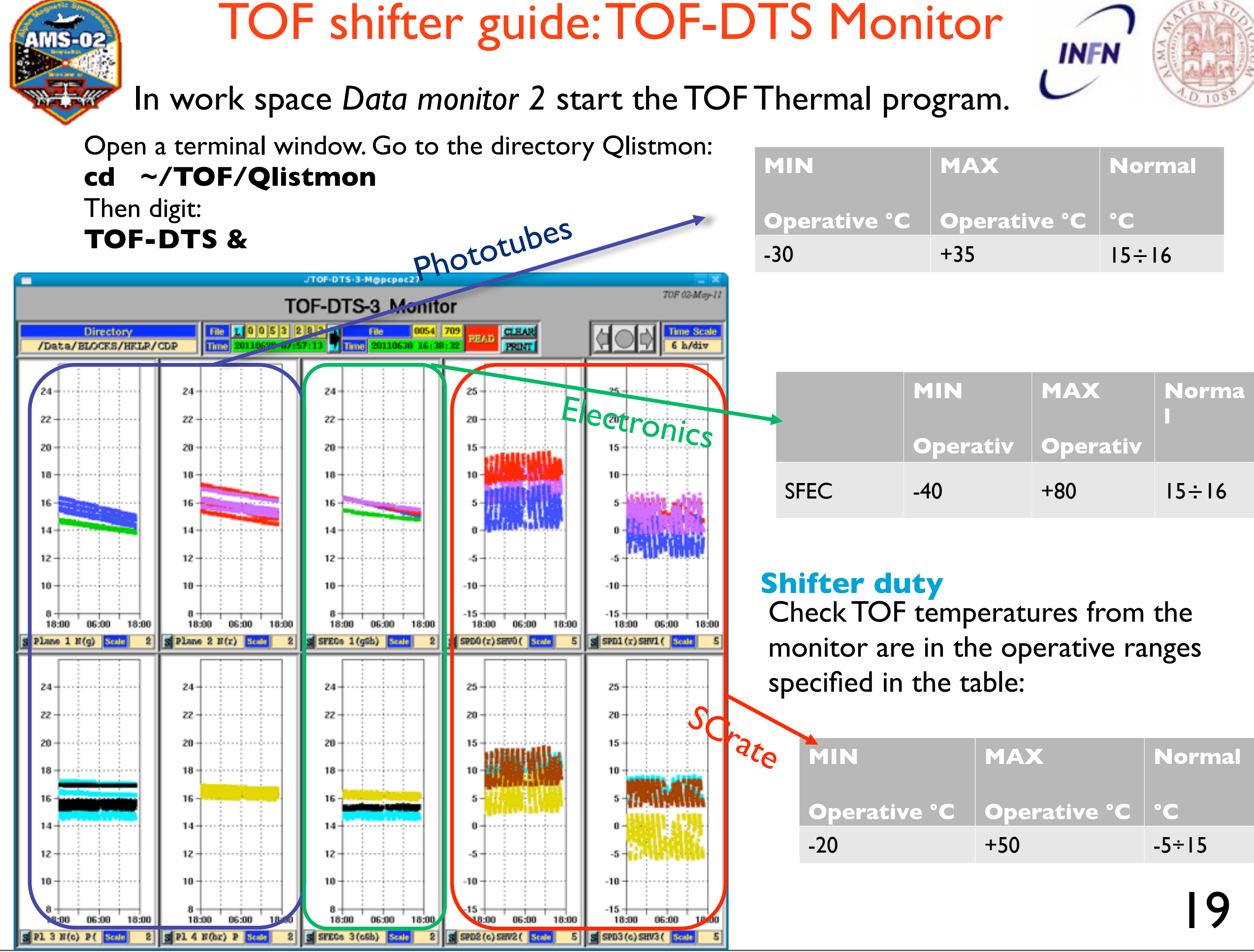

Friday, February 10, 2012

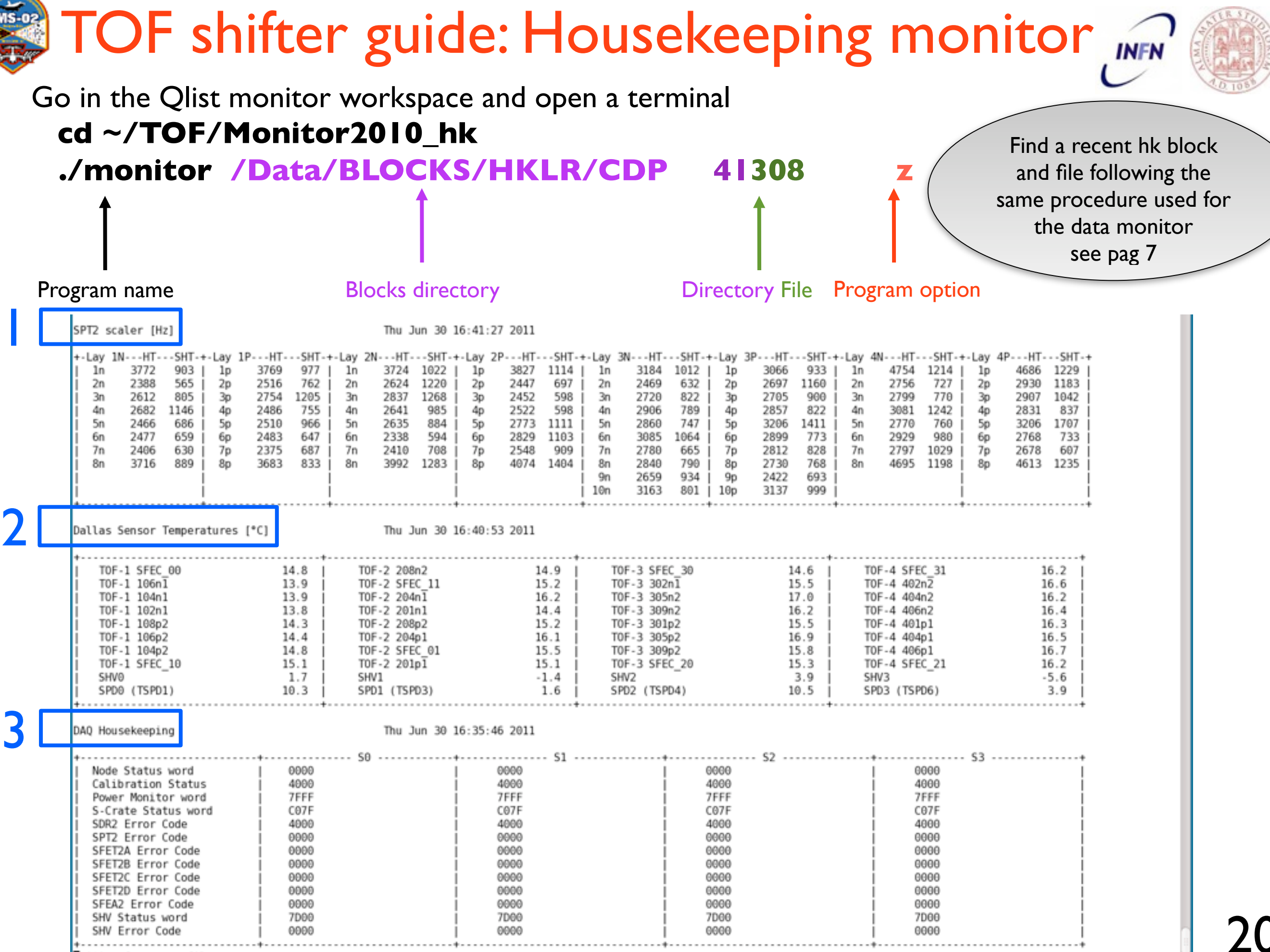

Friday, February 10, 2012

Maiting for a new file.

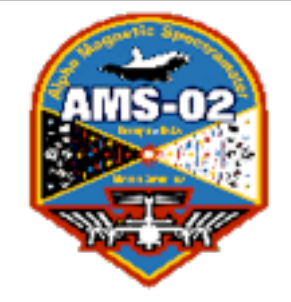

TOF shifter guide:

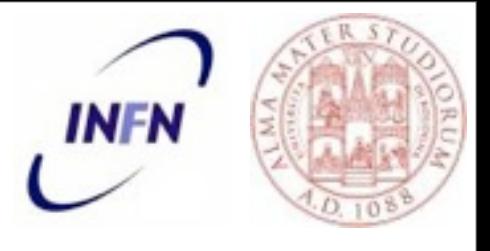

### Housekeeping monitor red errors

•The first tabular in the previous page shows the rate of the particles crossing each TOF layer and side.

- The second tabular shows the exact value of the temperatures read by the Dallas sensors and plotted in the monitor described at pag 19.
- •The third tabular is the most important for the shifter. It shows words containing the status of each TOF&ACC electronics boards and the High Voltage Brick for each crate (S0, S1, S2 and S3).

When errors occur the third tabular shows red line as shown below:

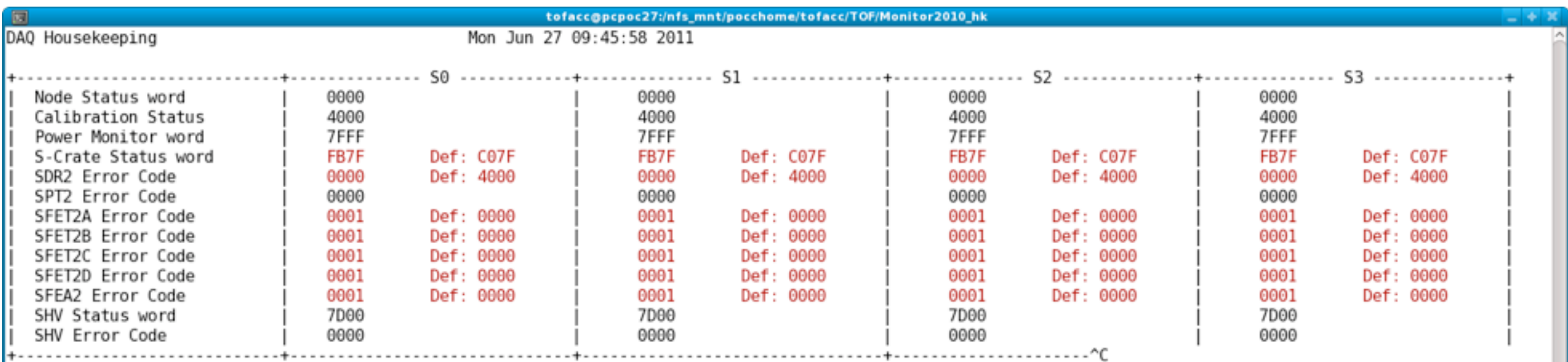

#### **Shifter duty**

The shifter must verify that there are not red lines that represent errors.

If there are errors see the instructions at the following pages.

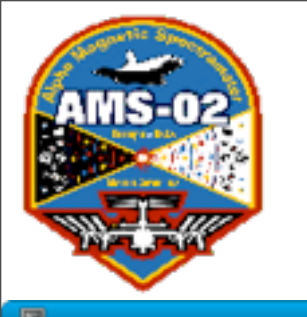

SPT2 scaler [Hz]

### TOF shifter guide: Housekeeping monitor red errors:

#### tofacc@pcpoc27:/nfs\_mnt/pocchome/tofacc/TOF/Monitor2010\_h

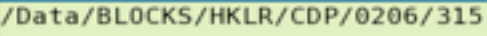

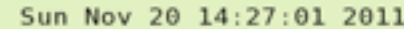

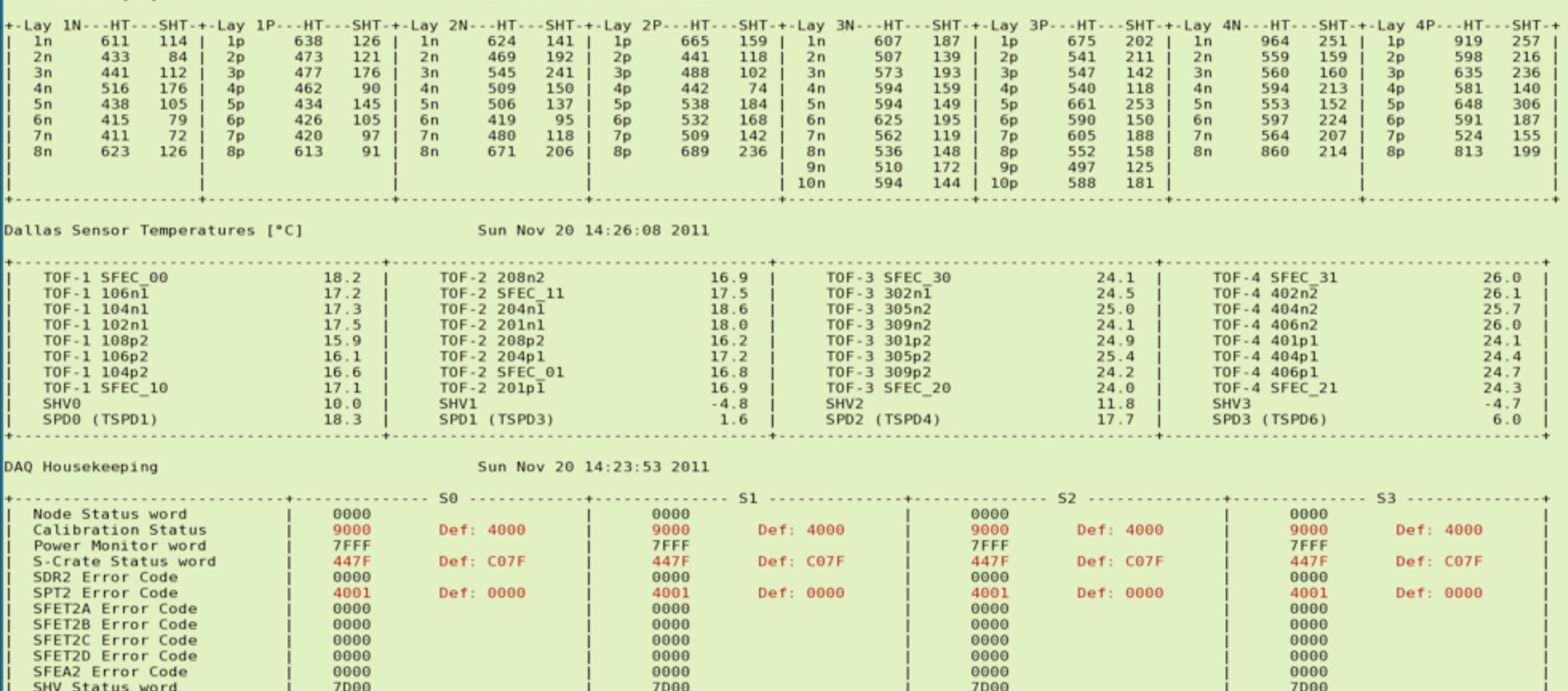

0000

riting output into /nfs mnt/pocchome/tofacc/TOF/Monitor2010 hk/monitorw.tx waiting for a new file

0000

If there are red errors are in all the S0, S1,S2 and S3 crates and if these errors are:

0000

Calibration status =  $8000$  or  $9000$ , SDR2 error =  $447f$  and SPT2 error =  $4001$ .

Then: They are not errors; please wait till next AMS calibration and they will disappear.  $22$ 

SHV Error Code

**INFN** 

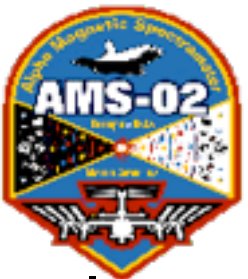

### TOF shifter guide:

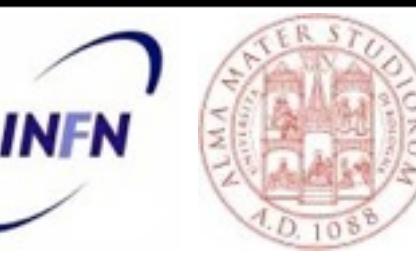

### Housekeeping monitor red errors

In case of a red error not related to the calibration (different from the ones showed at pag 22), wait the start of a new run to see if it disappears. If the read error is still there take a screenshot of the errors and add it in the elog. Then call the TOF expert.

TOF expert ON CALL could decide to allow the shifter to execute the **recovery scripts**: **Follow this procedure STEP 1:**

- **1)** Ask to the lead to stop the run when it's possible
- **2)** when the run is stopped, execute the script:
- \$ cd ~/TOF/BBtools
- \$ ./reload\_configuration\_SDR.sh [crate] [side] [day] [month] [year]

Where:

 $[crate] = 0,1,2,3.$  You have to insert the crate which has a red error [side] = a or b. You can see the side in the ELOG. Usually side a is power on  $\lceil$  day] = you have to insert the number of the current day  $[month] = you have to insert the number of the current month$  $[year] =$  you have to insert the last two digit of the current year *Example: ./reload\_configuration\_SDR.sh 2 a 5 2 11*

23<br>23<br>23 December **3)** Restart the run and verify there are not errors. If the red error is still there after the procedure Step 1, see the next page.

## TOF shifter guide: Housekeeping monitor red errors

If the red error is still there after the execution of the procedure Step 1: \$ ls -ltr \*.txt

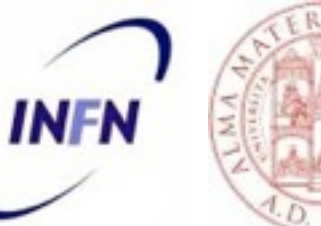

Upload in the elog the last file SDR2-[crate]-[side]\_reload\_[day][month][year].txt. Then call the TOF expert.

#### With the TOF expert at the phone

#### **Follow the procedure STEP 2:**

- **1)** Ask to the lead to stop the run when it's possible
- **2)** when the run is stopped, execute the script:
- \$ cd ~/TOF/BBtools

\$ ./reboot\_configuration\_SDR.sh [crate] [side] [day] [month] [year] Where:

 $[crate] = 0,1,2,3.$  You have to insert the crate which has a red error [side] = a or b. You can see the side in the ELOG. Usually side a is power on  $\lceil$  day] = you have to insert the number of the current day  $[month] = you have to insert the number of the current month$  $[year] =$  you have to insert the last two digit of the current year *Example: ./reboot configuration SDR.sh 2 a 5 2 11* 

**3)** Restart the run and verify there are not errors. If the red error is still there:

\$ ls -ltr \*.txt

24 Upload in the elog the last file SDR2-[crate]-[side]\_reload\_[day][month][year].txt. Then call the expert!  $26$